## **Buone vacanze con Gimp**

Il caldo è arrivato e l'estate è ufficialmente iniziata. Con l'aiuto del nostro fedele **Gimp** prepariamo un simpatico biglietto che augura buone vacanze a tutti. Per procedere più spediti utilizzeremo dei pennelli già pronti che possiamo trovare facilmente in Rete.

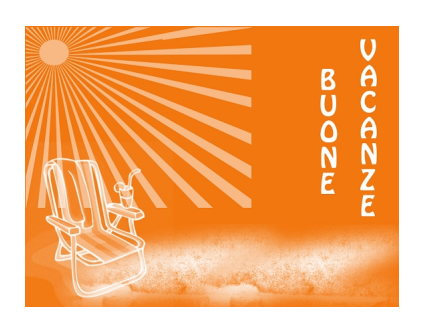

Creiamo un nuovo documento con **File/Nuovo** e regoliamo la dimensione su 1024x768.

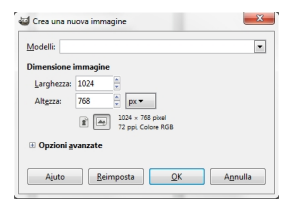

Poi impostiamo nella barra strumenti il colore di primo piano sull'arancio e con lo strumento **Rie mpimento** coloriamo il foglio.

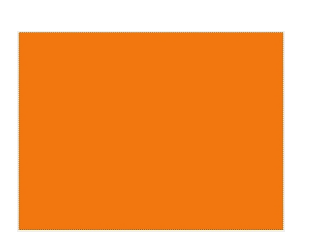

## **Un biglietto per l'estate con Gimp**

Scritto da Cristina Bruno Venerdì 22 Giugno 2012 17:11 -

Nella palette **Livelli** creiamo un nuovo livello con l'apposito pulsante. Impostiamo il bianco come colore di primo piano. Nella palette dei pennelli scegliamo un motivo per la sabbia e lo applichiamo con lo strumento pennello.

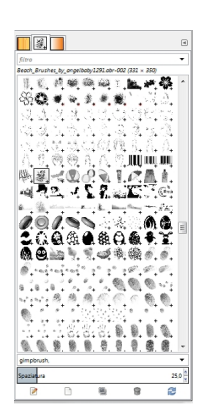

Quindi aggiungiamo la sedia a sdraio e infine un effetto sole.

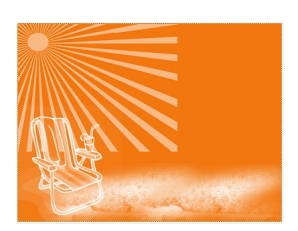

La dimensione dei pennelli è regolabile con i comandi contestuali nella barra strumenti.

## **Un biglietto per l'estate con Gimp**

Scritto da Cristina Bruno Venerdì 22 Giugno 2012 17:11 -

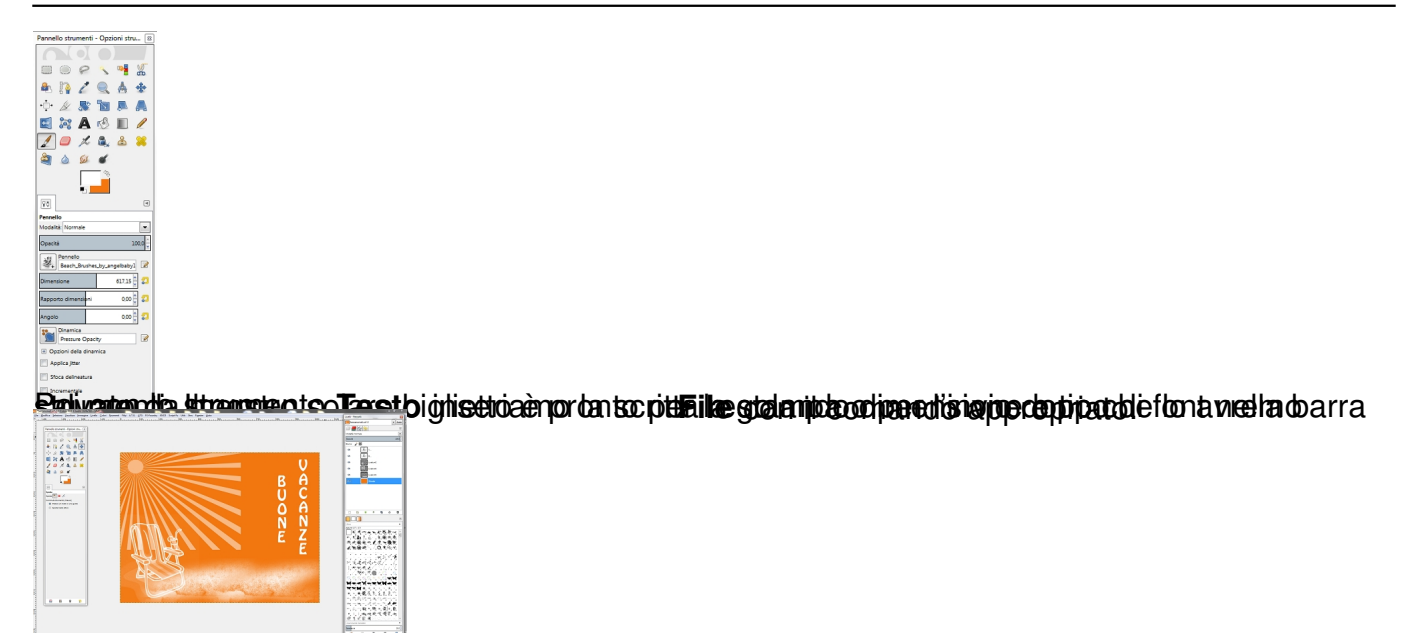